## Prerequisites for Health Professions New Student registration checklist

## **NEXT STEPS**

| YOU SHOULD HAVE RECEIVED                                                                                                    |                                                                                                    |
|----------------------------------------------------------------------------------------------------|----------------------------------------------------------------------------------------------------|
|                                                                                                    | A payment confirmation email from TouchNet An email confirmation with your UNE username An email with your temporary password and steps to activate your credentials                                                                                                    |
| * Be sure to check your spam/junk/clutter folder. If you have not received your credentials to activate or need help to retrieve them please reach out to <a href="mailto:prehealth@une.edu">prehealth@une.edu</a> |                                                                                                    |
| ONCE YOU HAVE CHANGED YOUR PASSWORD WITH OKTA OR HAVE LOGGED INTO OKTA                                                                                                    |                                                                                                    |
|                                                                                                    | Confirm you have a D2L/Brightspace tile You will have access to your course in D2L/Brightspace on the first day of the course (Wednesday) Verify registration in U-Online to ensure the course(s) and start dates are correct Set up your UNE email account To forward your UNE email to another email account:  > Log in to your Office 365 account, then > Select "Settings" (gear symbol in top right corner) and choose "Options" > Under "Shortcuts to Other Things You Can Do," select "Forward Your Email" > Under "Forwarding," enter the desired email address Steps to view your student schedule: g into Okta > UOnline icon > Student Services > Registration > Student Detail Schedule > Select Academic Year |
| TO GET READY FOR YOUR UPCOMING COURSE(S)                                                                                                    |                                                                                                    |
|                                                                                                    | View the Orientation Video  Review any course materials listed on the course page  Course materials are NOT included in the tuition fee  Our courses are designed to order course material from within the course when it begins  REQUIRED Webcam (excludes ENGL 1010/1011 & CHEM 1021L)  Review the general technical requirements                                                                                                    |
| CC                                                                                                    | OURSE RESOURCES                                                                                                    |
|                                                                                                    | Withdrawal & Drop policy - This link includes the policies for withdrawing/dropping a course, the refund policy and setting up direct deposit  Accommodations - To set up accommodations in your course email the Student Access Center                                                                                                    |
| CC                                                                                                    | OURSE RESOURCES  Withdrawal & Drop policy - This link includes the policies for withdrawing/dropping a course, the                                                                                                    |

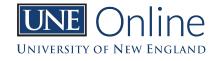